# **Premiere Pro Bootcamp**

You'll learn how to organize and import footage, exporting options, how to use the Timeline, create titles, work with PSDs, use audio tracks, and more. Then, we'll dive into more advanced features including multicam editing, color correction, speeding up footage, and stop-motion loops. By the end of the course, you'll be able to add Adobe Premiere to your design repertoire, and you'll have some portfolio-worthy projects under your belt.

**Group classes in NYC and on-site training is available for this course.** For more information, email **[contact@nyimtraining.com](mailto:contact@nyimtraining.com)** or visit: [training-nyc.com/courses/adobe-premiere-bootcamp](https://training-nyc.com/courses/adobe-premiere-bootcamp)

# **Course Outline**

# **Section 1**

### **Travel Video: Intro to Premiere Pro**

- Creating a new sequence
- Importing files
- Workspaces
- Timecode
- Adding audio to the timeline
- Adding audio fades
- Adding video

### **Travel Video: Transitions & Adding a Logo**

- Resizing a clip using Effect Controls  $\bullet$
- Using the Cross Dissolve transition
- Adding a transparent logo
- Using a tint effect
- Working within title and action safety
- Exporting

### **Shanarra Title Card**

- Adjusting audio volume
- Importing a layered PSD file
- Staggering layers in time
- Adding animation

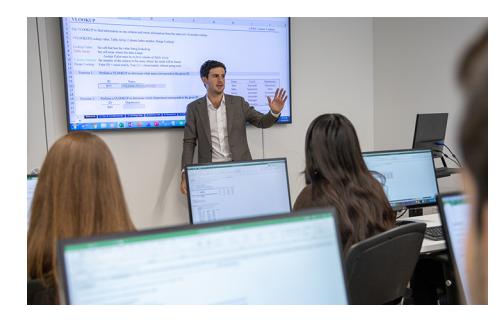

[contact@nyimtraining.com](mailto:contact@nyimtraining.com) •[212-658-1918](tel:+1-212-658-1918)

- $\bullet$ Adding a Linear Wipe effect
- $\bullet$ Rendering for playback
- $\bullet$ Adding text with the Type tool

### **Section 2**

#### **Zoo Promo: Working with Voice - O v e r**

- $\bullet$ Adding voice-over & removing a section of audio
- $\bullet$ A d din g m u sic
- $\bullet$ Adjusting audio volume
- $\bullet$ Adding the photos & videos
- R e sizin g a vid e o
- $\bullet$ Setting in & out points in the timeline

### Zoo Promo: Animations, Effects, & Transitions

- $\bullet$ Adding Zoom-In animation
- $\bullet$ Adjusting existing keyframes
- $\bullet$ The Slip Tool
- $\bullet$ Adjusting animation on the Cross Dissolve
- A d din g a P u s h Slid e t r a n sitio n  $\bullet$

### Zoo Promo: Adding Subtitles & Exporting

- $\bullet$ A d din g s u b title s
- $\bullet$ A d din g clie n t r e visio n s
- $\bullet$ **Exporting**

# **S e c t i o n 3**

### Handy Promo: Adjusting Audio Keyframes

- $\bullet$ Editing Audio
- $\bullet$ Converting Mono Audio into Stereo
- Adjusting Audio Levels Using Keyframes

### **Handy Promo: Adding Camera Moves & Effects**

- $\bullet$ Creating a Content Edit
- $\bullet$ Adding Camera Moves
- $\bullet$ Retiming Footage
- $\bullet$ Color Balance Effect
- $\bullet$ A nim a tin g a L o g o Clip

### **Handy Promo: Dynamically Linking to After Effects**

- Dynamically Linking to After Effects
- Adding a Drop Shadow Effect
- $\bullet$ **Exporting**

## **S e c t i o n 4**

### **Express Jeans Promo Video**

Creating a Stop-Motion Photo Sequence

- $\bullet$ Rotating a Nested Sequence
- $\bullet$ Using an Opacity Mask
- Applying the Ultra Key Effect
- $\bullet$ The Color Workspace
- $\bullet$ Creating an Export Preset

### Office Man: Greenscreen Removal

- $\bullet$ Keying the Background
- Creating a Subsequence from an Existing Clip
- Adding Motion Blur with the Transform Effect ٠

### **Office Man: Audio & Color Correction**

- $\bullet$ Adding Audio Panner Animation
- $\bullet$ Color Correction in the Lumetri Color workspace
- $\bullet$ Exporting

# **S e c t i o n 5**

### Muffins Recipe Video: Adding Audio & Video

- $\bullet$ Editing Audio
- Adjusting Audio Levels
- $\bullet$ Selecting Video Footage

### Muffins Recipe Video: Retiming Video

- $\bullet$ Importing a Sequence From Another Project
- $\bullet$ Creating a Title Card From a Still
- Retiming Footage  $\bullet$
- $\bullet$ Freeze-framing Footage & the Ripple Edit Tool

### **Muffins Recipe Video: Adding Text Graphics**

- Adding Title Text
- Importing the Rest of the Titles  $\bullet$
- Exporting With Media Encoder  $\bullet$

# **Section 6**

### **The Interview: Creating a Multicam Sequence**

- Syncing clips  $\bullet$
- Creating the Multicam  $\bullet$
- Using a different audio track  $\bullet$
- Organizing the Project Panel
- Editing audio  $\bullet$
- Editing video  $\bullet$

### **The Interview: Adding Titles, Transitions, & Ed i t i n g M u s i c**

- Importing the Title Sequence  $\bullet$
- Adding text  $\bullet$
- Adding a Dip to Black transition  $\bullet$
- Adjusting Audio

Adding Background Music

## **The Interview: Color Correction**

- Clip Color Correction using Lumetri Color in Effect Controls
- Exporting